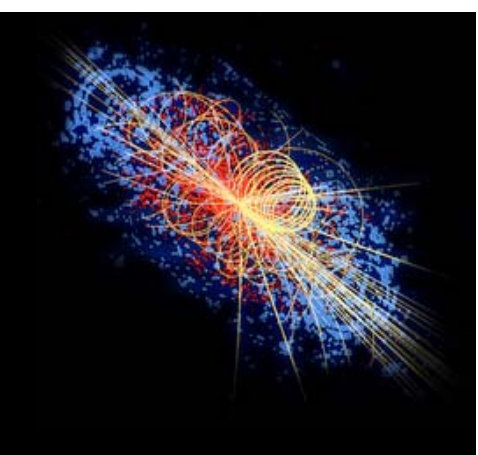

# FITTING TUTORIAL

Using ROOT, TMinuit and RooFit for fitting.

# Adrian Bevan

YETI January 2007

Uses ROOT 5.12.00

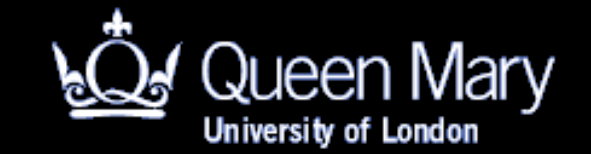

# OVERVIEW

- 3 tutorials over the next two days:
	- **Introduction:** 
		- **Introduction to ROOT.**
	- **Nulti Variate Analysis:** 
		- **Training Neural Networks**
		- **Tools to calculate fisher discriminants, train neutral networks** and boosted decision trees.

**Fitting:** Fitting in ROOT (1): writing your own PDF to fit to. (2): Using TMinuit (3): RooFit

# Aims of this Tutorial

- **Exame how to define a user function for fitting** within ROOT
- **Exame how to set up a fit using TMinuit directly.**
- **Exame how to set up a fit using RooFit.** 
	- **There is insufficient time for this tutorial to cover the** use of RooFit, however there is self study material on this subject.

http://www.pp.rhul.ac.uk/~cowan/stat\_yeti.html http://www.ph.qmul.ac.uk/~bevan/yeti/index.html

Examples can be downloaded from theses URLs or the YETI program page

# Fitting in ROOT

- **The Progon Set You saw how to use the ROOT Fit Panel to fit a** pre-defined function to a histogram.
- What if the function you need to fit is not predefined within ROOT?
	- Define a function to use in ROOT.
	- Write the function to minimise and use TMinuit directly to minimise the function.
	- Use a higher level fitting package to build a more complicated fit model (e.g. RooFit).

# Defining a function to fit in ROOT

- **Several steps involved** 
	- Write the fit function.
	- **Instantiate a TF1 object for a 1D fit.**

See Chapter 5 of the ROOT 5.12 User Guide for more details

- Note you can also define 2D (3D) fit function using a TF2 (TF3). If you need to perform a higher dimensional fit, then you need to consider using TMinuit, RooFit or an equivalent fit method.
- Set the initial parameter values, limits etc for the fit object
- **Fit the data.** 
	- You can choose between a χ<sup>2</sup> fit (default) or a –ln*L* fit.

**Sometimes a Gaussian function is insufficient to model** both the core and outlier parts of a peaking distribution. The sum of more than one Gaussian might give a better  $\chi^2$  than a single Gaussian model.

 $G3(x, N, \mu_1, \sigma_1, \mu_2, \sigma_2, \mu_3, \sigma_3) = N \left\{ f_1 e^{-(x-\mu_1)^2/2\sigma_1^2} + f_2 e^{-(x-\mu_2)^2/2\sigma_2^2} + (1-f_1-f_2) e^{-(x-\mu_3)^2/2\sigma_3^2} \right\}$ 

- **•** Variables to fit are:
	- N, the overall normalisation.
	- **Three means and widths of the Gaussian functions (** $\mu_i$ **,**  $\sigma_i$ **).**
	- Two fractions:  $f_1$  and  $f_2$ .

### **•** Write the fit function for

 $G3(x, N, \mu_1, \sigma_1, \mu_2, \sigma_2, \mu_3, \sigma_3) = N \left\{ f_1 e^{-(x-\mu_1)^2/2\sigma_1^2} + f_2 e^{-(x-\mu_2)^2/2\sigma_2^2} + (1-f_1-f_2) e^{-(x-\mu_3)^2/2\sigma_3^2} \right\}$ 

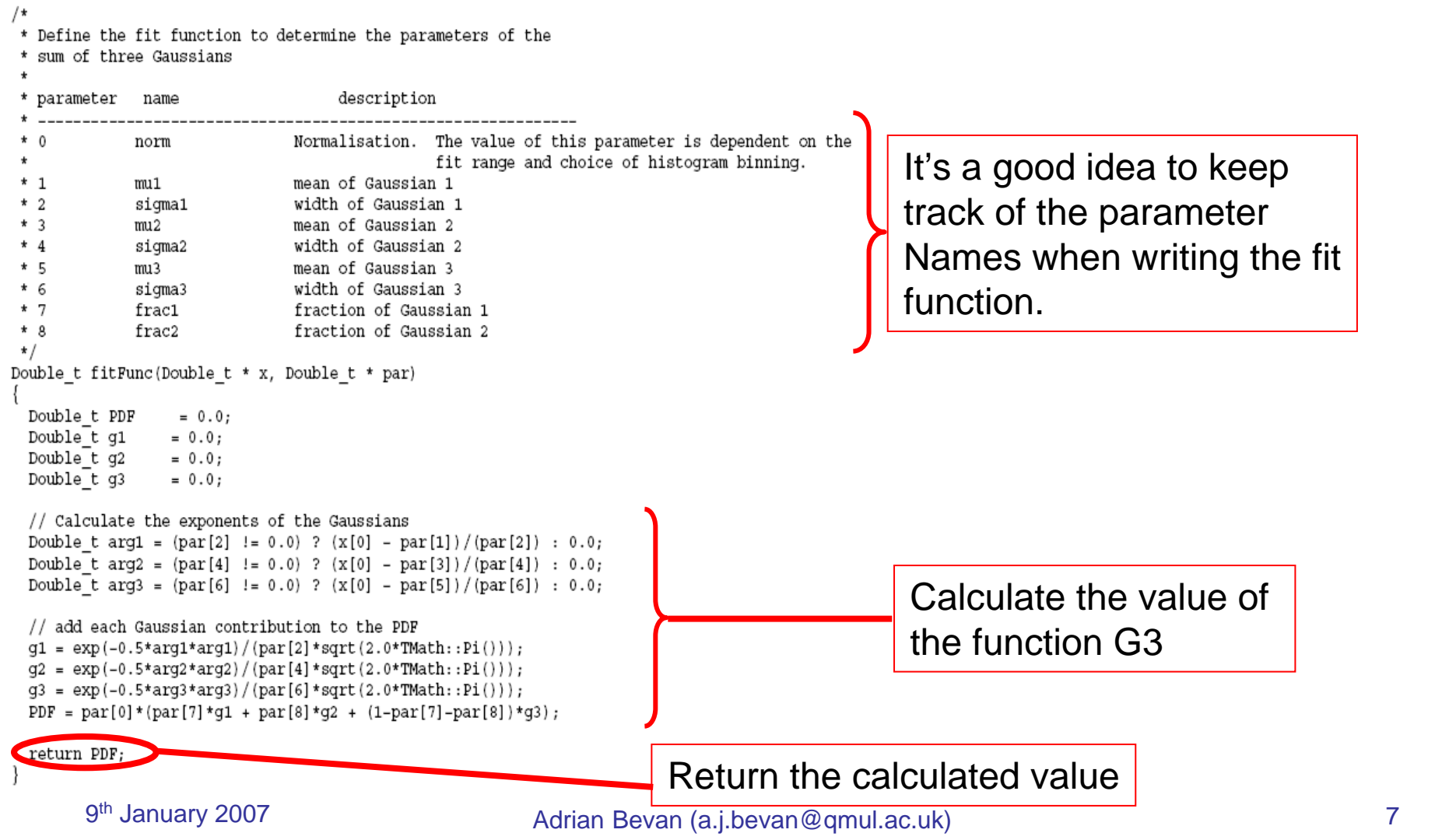

### **Set up the TF1 object for fitting**

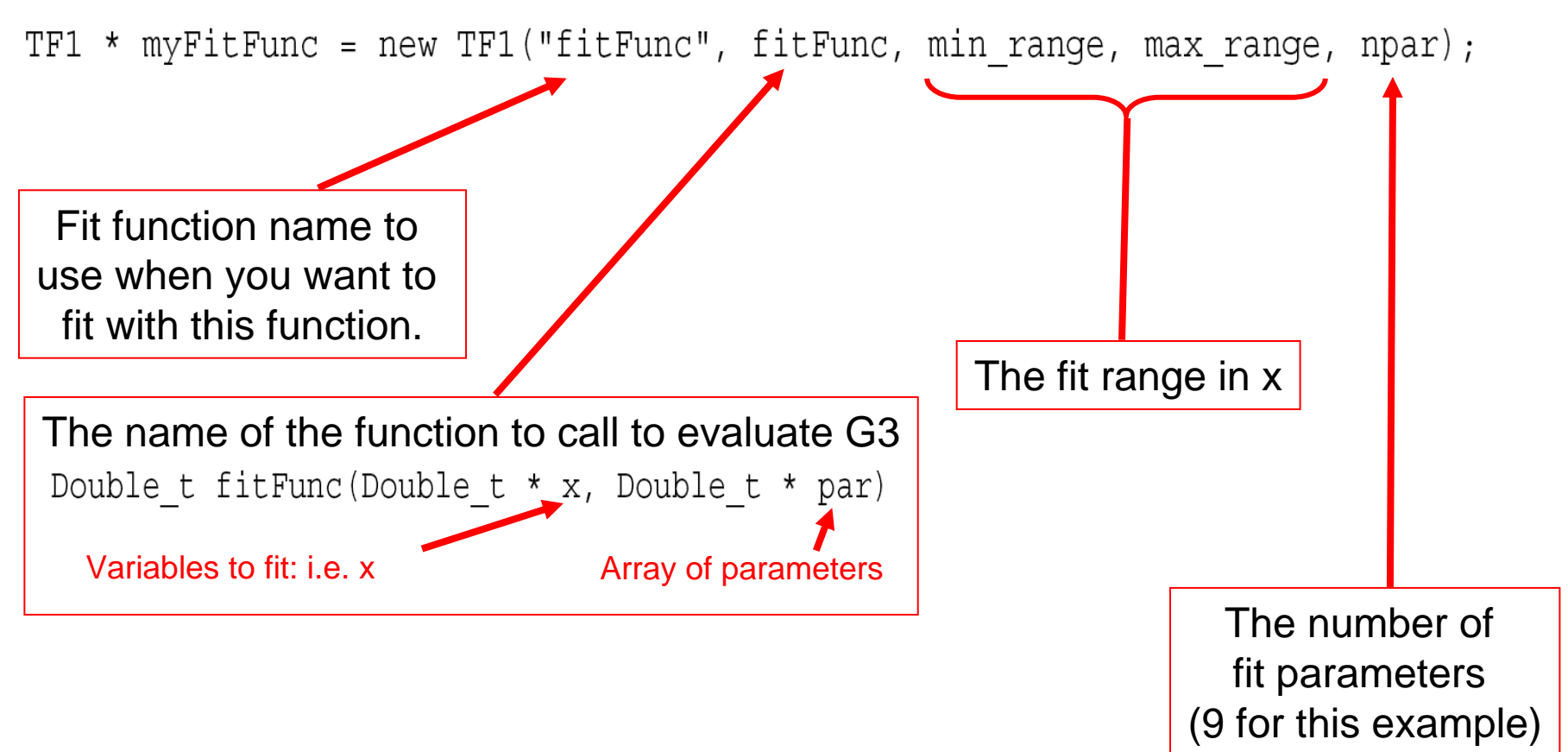

### **Set up the TF1 object for fitting**

TF1 \* myFitFunc = new TF1("fitFunc", fitFunc, min range, max range, npar);

#### **Service Service** Define the parameters, and give initial values

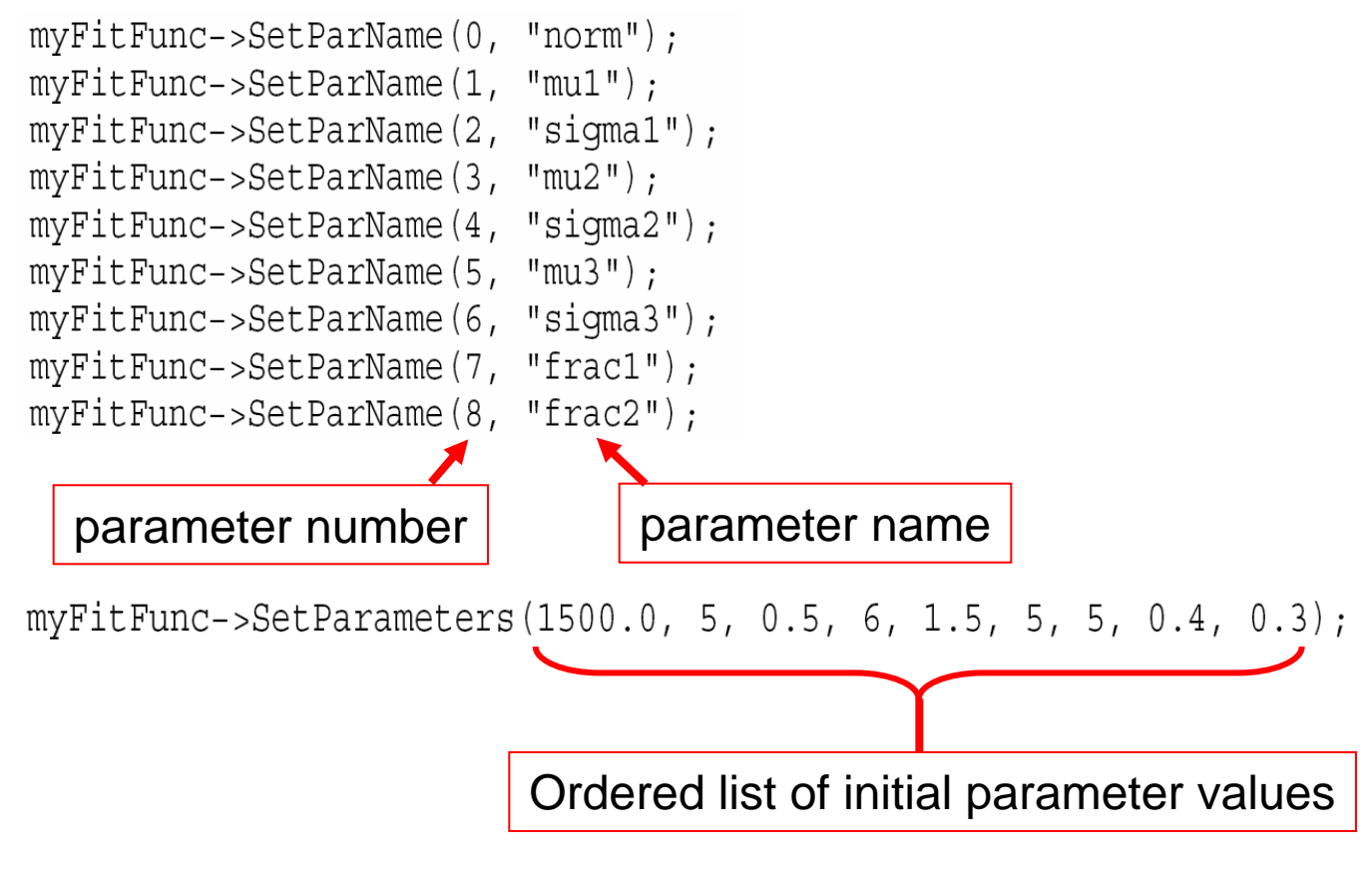

### **Set parameter limits**

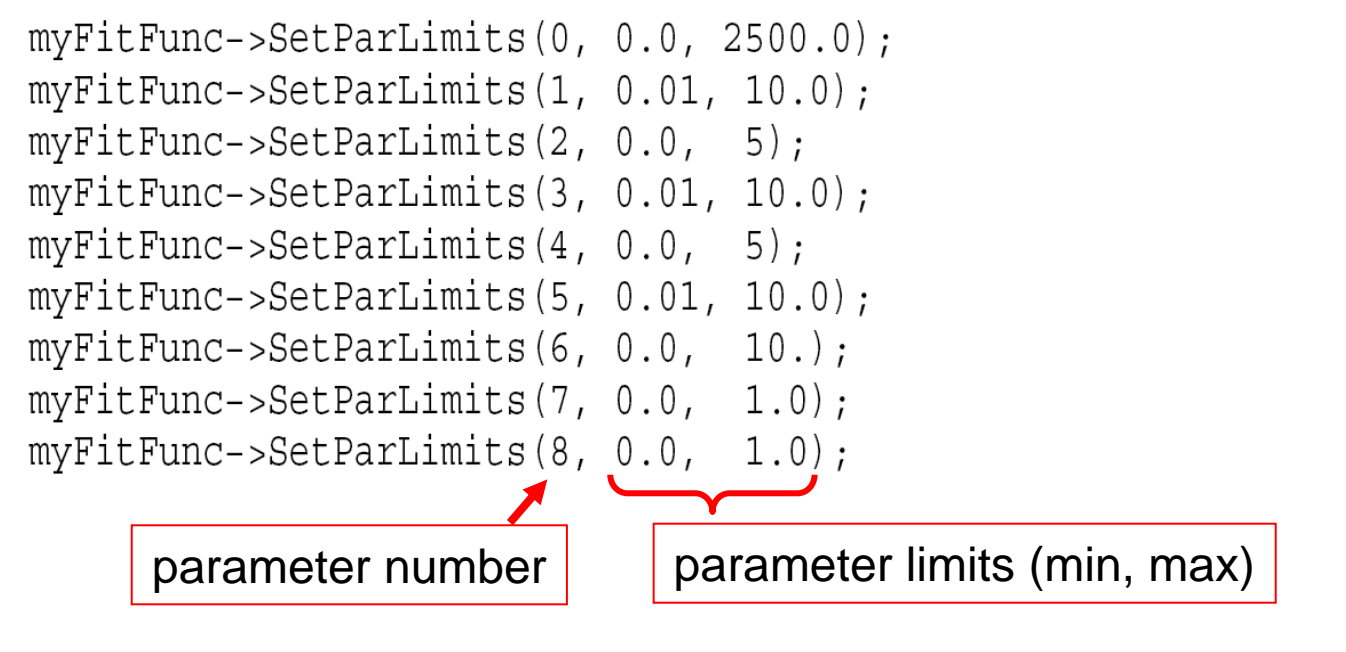

### **Fix any required parameters before fitting**

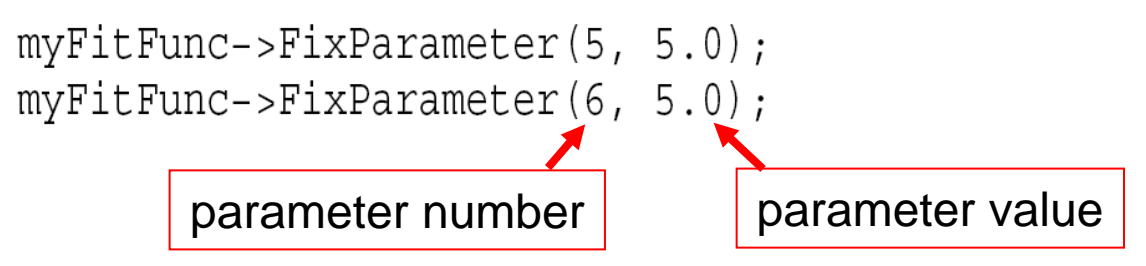

- $\mathcal{L}_{\mathcal{A}}$  Generate a dataset & fit
	- L. A quick way to do this is to get ROOT to generate a data set by filling a histogram

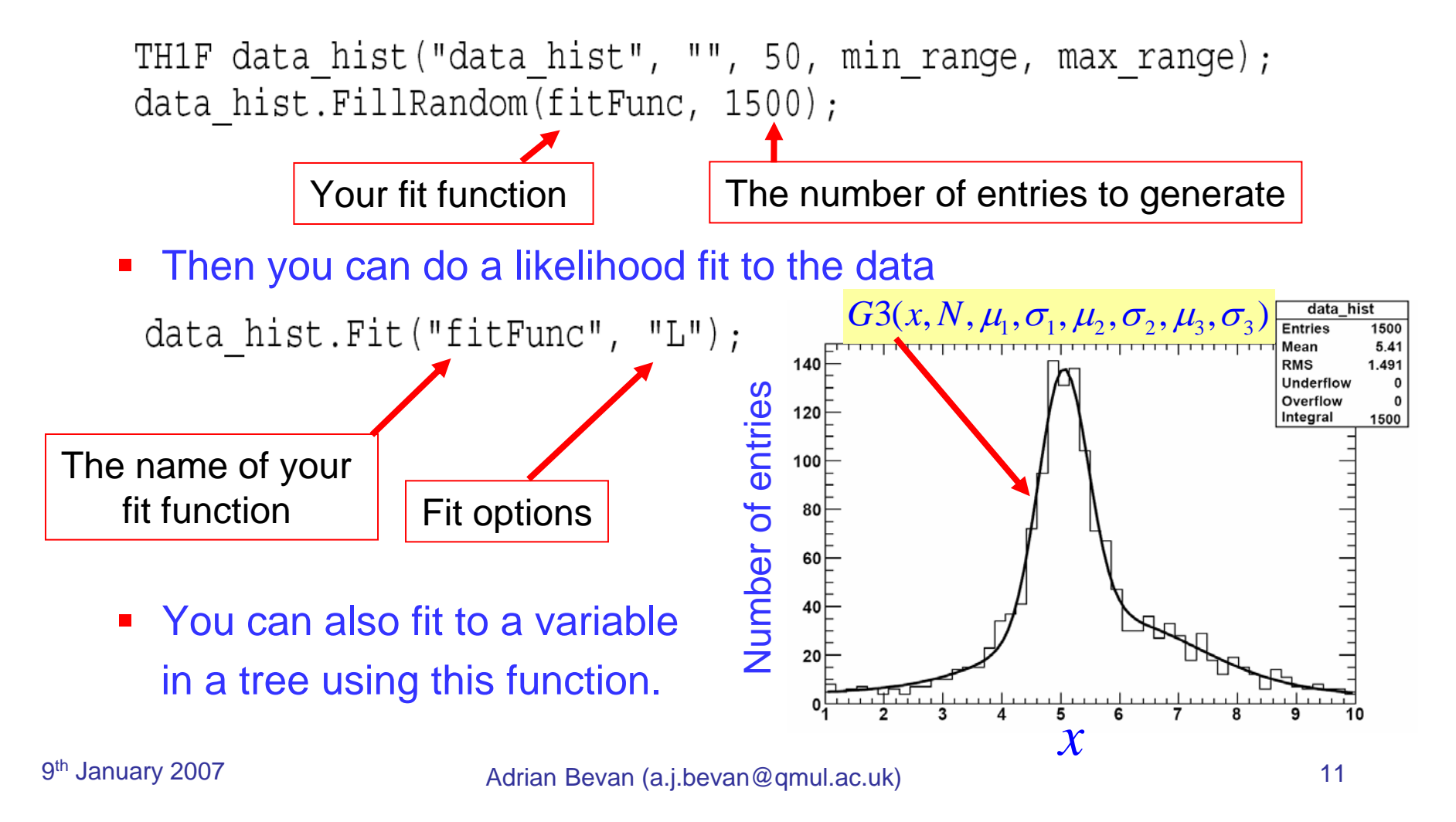

### **The full list of possible fit options is:**

- W Set all errors to 1
- I Use integral of function in bin instead of value at bin center
- L Use Loglikelihood method (default is chisquare method)
- LL Use Loglikelihood method and bin contents are not integers)
- U Use a User specified fitting algorithm (via SetFCN)
- Q Quiet mode (minimum printing)
- V Verbose mode (default is between Q and V)
- E Perform better Errors estimation using Minos technique
- B Use this option when you want to fix one or more parameters and the fitting function is like "gaus", "expo", "poln", "landau".
- M More. Improve fit results
- R Use the Range specified in the function range
- N Do not store the graphics function, do not draw
- Do not plot the result of the fit. By default the fitted function  $\Omega$ is drawn unless the option"N" above is specified.
- + Add this new fitted function to the list of fitted functions (by default, any previous function is deleted)

## Exercises: Triple Gaussian

- $\mathcal{L}_{\mathcal{A}}$  Using the f\_triple\_gaussian.cc macro
	- 1. Run the macro and note the output parameter values.
	- 2. Change the fit option to be "" to perform a  $\chi^2$  fit. What happens to the parameters and convergence status, and why do you think this happens?
	- 3. Do the same using MINOS (E) and the Improve solution (M) options & note differences. What option gives the best fit <sup>χ</sup>2/degree of freedom?
		- П Hint:

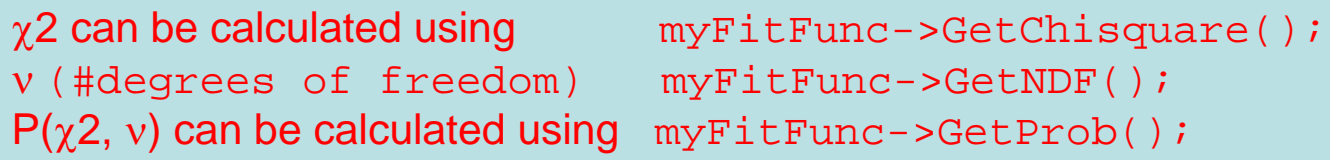

# Exercises: Triple Gaussian

- $\mathcal{L}_{\text{max}}$  Using the f\_triple\_gaussian.cc macro
	- 1. Run the macro and note the output parameter values.
	- 2. Change the fit option to be "" to perform a  $\chi^2$  fit. What happens to the parameters and convergence status, and why do you think this happens?
	- 3. Do the same using MINOS (E) and the Improve solution (M) options & note differences. What option gives the best fit  $χ<sup>2</sup>/degree of freedom?$

П Hint:

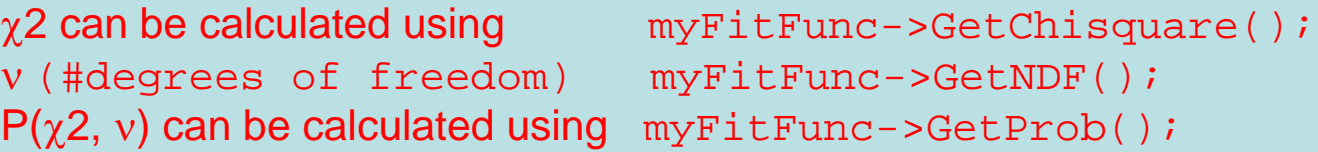

4. You can print the covariance and correlation matrices by adding the following line at the end of the macro:

gMinuit->mnmatu(1);

Make this alteration and re-run the fit. What does this tell you about the fit parameters?

5. Is there a better way to write the PDF?

# Using TMinuit

- a<br>Ma Many logical steps involved:
	- **Write the function to minimise.**
	- П Define the global data to fit to.
	- Set up a TMinuit object for fitting.
		- Need to specify parameters (and ranges) to use in the fit.
			- **•** Are parameters allowed to vary in the fit?
			- Are parameters fixed to a constant value in the fit?
		- Need to specify what type of fit to do.
			- **MIGRAD?**
			- **HESSE?**
			- **MINOS?**
	- Recall the results (and test statistic at the fit minimum) for interpretation. [can be read from file or screen]

See Chapter 5 of the ROOT 5.12 User Guide for more details

- **Define the problem to solve.** 
	- Write down the equations to solve and calculate the function to minimise (e.g. a  $χ²$ ):

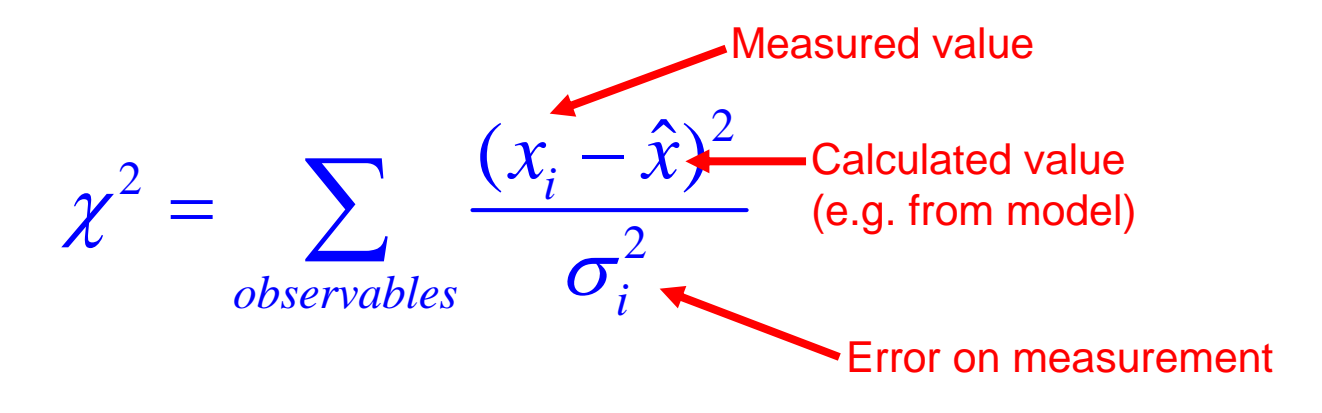

- **Then code into a function with a specific prototype.**
- Measured values should be declared with global scope (i.e. outside any function & before they are used).

**Two independent variables define the shape of the** Unitarity Triangle:  $\overline{\rho},\overline{\eta}$ 

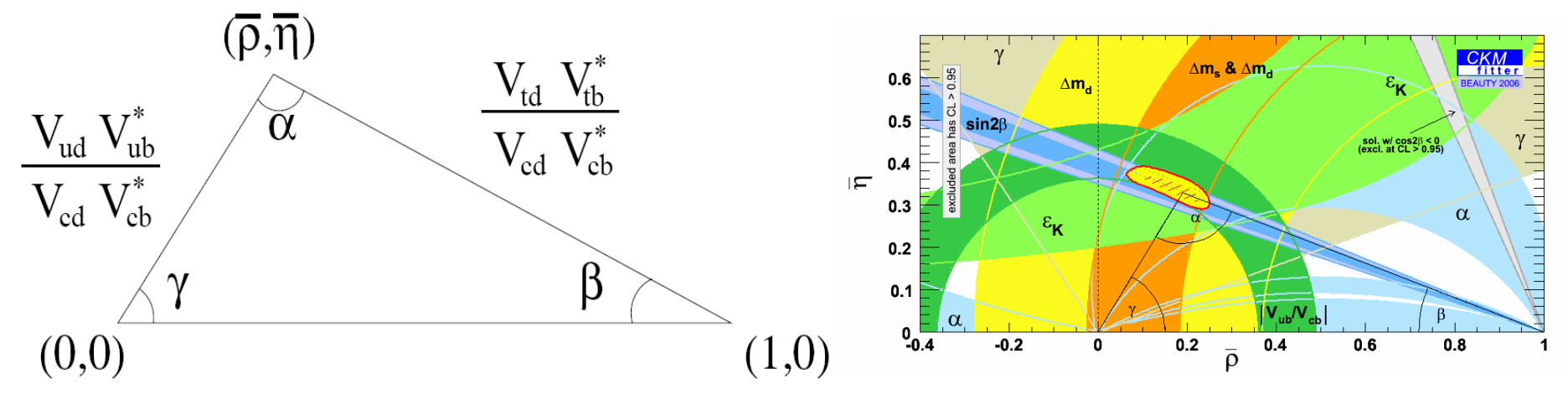

 $\overline{\phantom{a}}$  And the B-factories have produced measurements of the angles (and sides of this triangle). e.g.

> $(92 \pm 7)$  $(21.2 \pm 1)$  $\boldsymbol{\alpha}$  $\pmb{\beta}$  $=(92\pm$  $= (21.2 \pm$  $\circ$  $\circ$ **Measurements**

S  
\n
$$
\alpha = \text{atan}\left(\frac{\overline{\rho}}{\overline{\eta}}\right) + \text{atan}\left(\frac{1-\overline{\rho}}{\overline{\eta}}\right)
$$

\n(1)

\n
$$
\beta = \text{atan}\left(\frac{\overline{\eta}}{1-\overline{\rho}}\right)
$$

So we can write the  $\chi^2$  to calculate for a given value of the apex co-ordinates:

$$
\chi^2 = \frac{(\alpha_{meas} - \alpha(\overline{\rho}, \overline{\eta}))^2}{\sigma_{\alpha_{meas}}^2} + \frac{(\beta_{meas} - \beta(\overline{\rho}, \overline{\eta}))^2}{\sigma_{\beta_{meas}}^2}
$$

- Need to write a function that calculates the  $\chi^2$  for a given set of values of the parameters  $\,\overline{\!\rho}\,$  and  $\,\overline{\eta}$  .
- **This fit is coded up in the file yeti07/TMinuit/FitUT.cc.**
- To compile & run the program:
	- cd yeti07/TMinuit/ gmake ./FitUT

Declare the global data: measurements of  $\beta$  and  $\alpha$  (with their uncertainties)

```
double deg2rad = M PI/180.0;double beta meas = 21.2*deg2rad;double dbeta meas = 1.0*deg2rad;An array of the parameters
                              double alpha meas = 95.8*deg2rad;defined in the fit (\bar \rho, \bar \eta)double dalpha meas = 7.0*deg2rad;Write the function to minimise
  L.
extern void chi2 (Int t &npar, Double t *gin, Double t &f, Double t *par, Int t iflag)
 double thechi2 = 0.0:
 // calculate the alpha chi2 contribution for a given set of rhobar and etabar
  double alpha_arg1(0), alpha_arg2(0);
  if(par[1] != 0.0) { alpha_arg1 = par[0]/par[1];
                alpha arg2 = (1-par[0])/par[1];double alpha_chi2 = (alpha_meas - ( atan(alpha_arg1) + atan(alpha_arg2) ))/dalpha_meas;Calculate the \chi^2double beta \arg = 0.0;
 if (1 - par[0]) != 0.0) beta arg = par[1]/(1-par[0]);
 double beta chi2 = (beta meas - atan(beta arg))/dbeta meas;
 // add the chi2 contributions together and set the return value
 thechi2 += alpha chi2*alpha chi2;
 thechi2 += beta chi2*beta chi2;
                                   Equate the variable f with the value of the 
  \chi^2 before returning from the function \chi^2
```
### **Set up a TMinuit object in the main function**

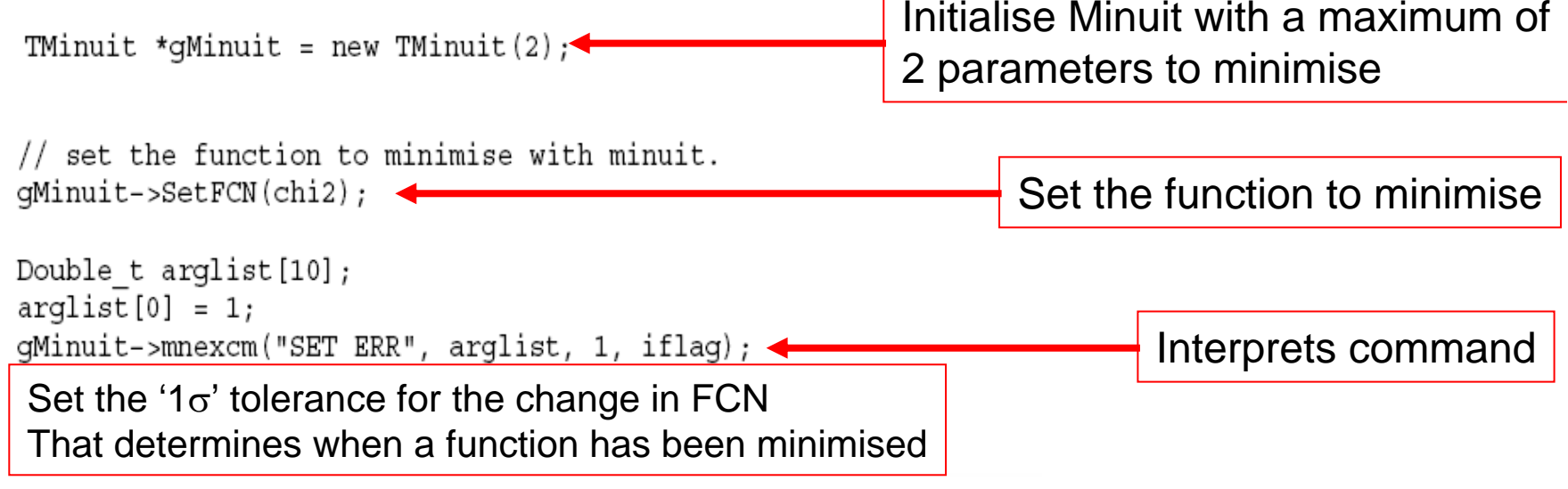

### **Set up a TMinuit object in the main function**

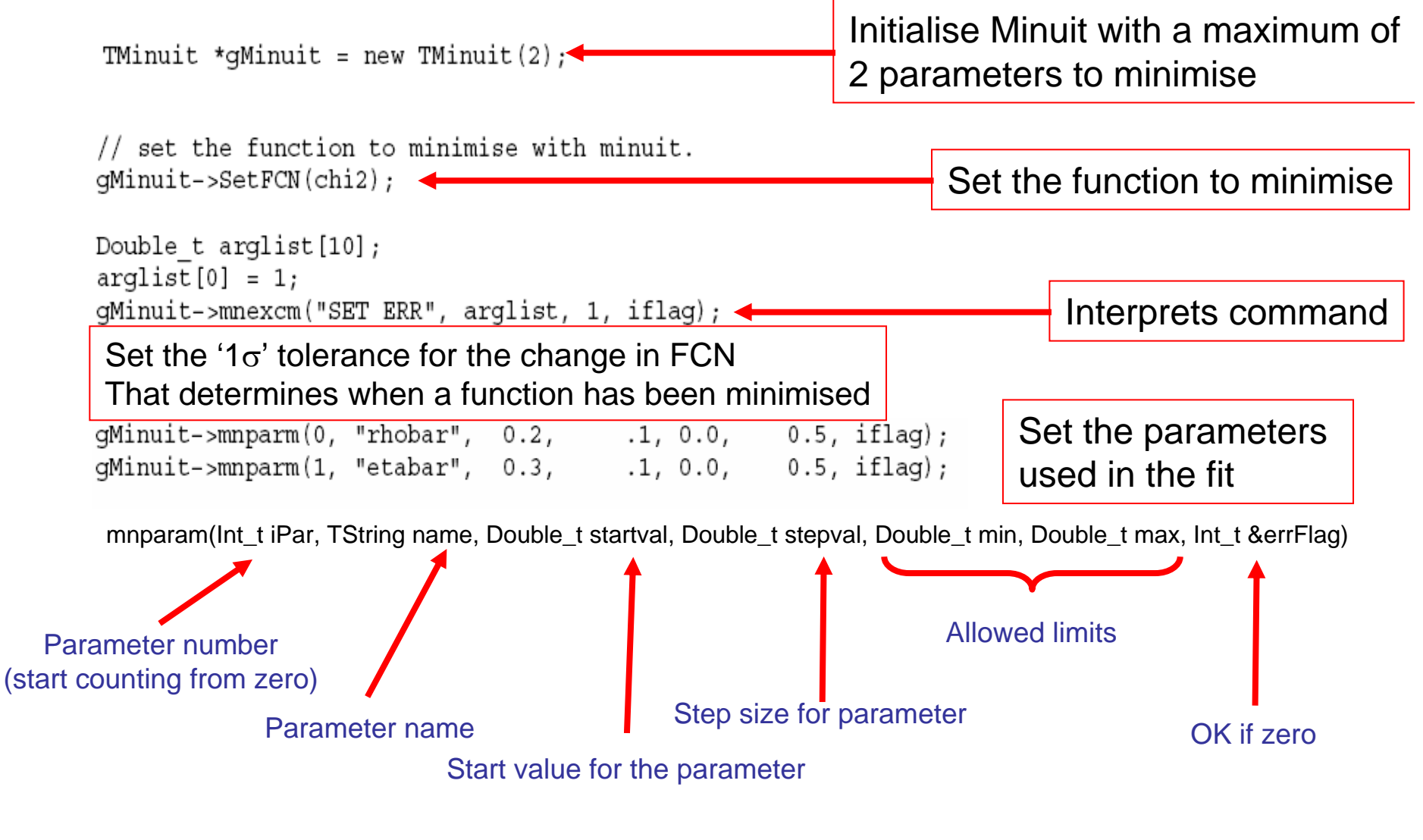

### **Set up a TMinuit object in the main function**

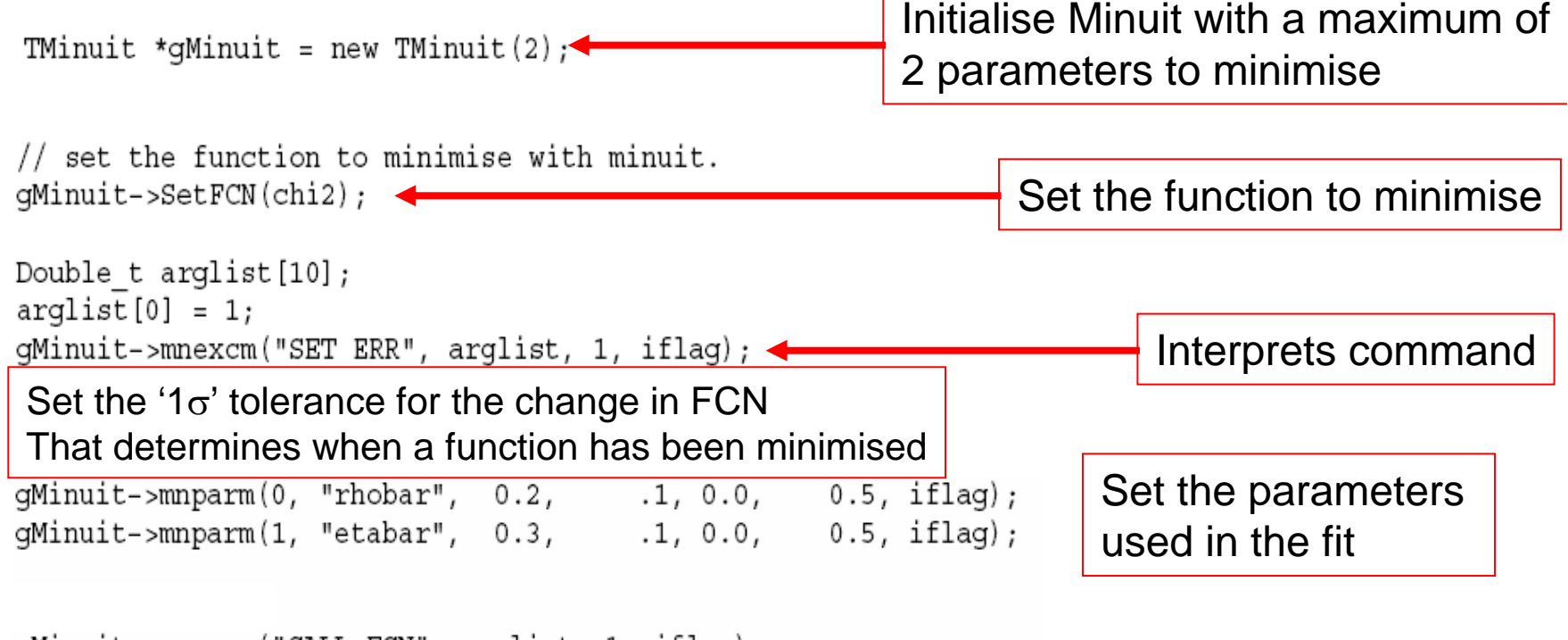

gMinuit->mnexcm("CALL FCN", arglist, 1, iflag);

Call the user defined function, to calculate the value FCN, and print the result out to the screen.

### **Set up a TMinuit object in the main function**

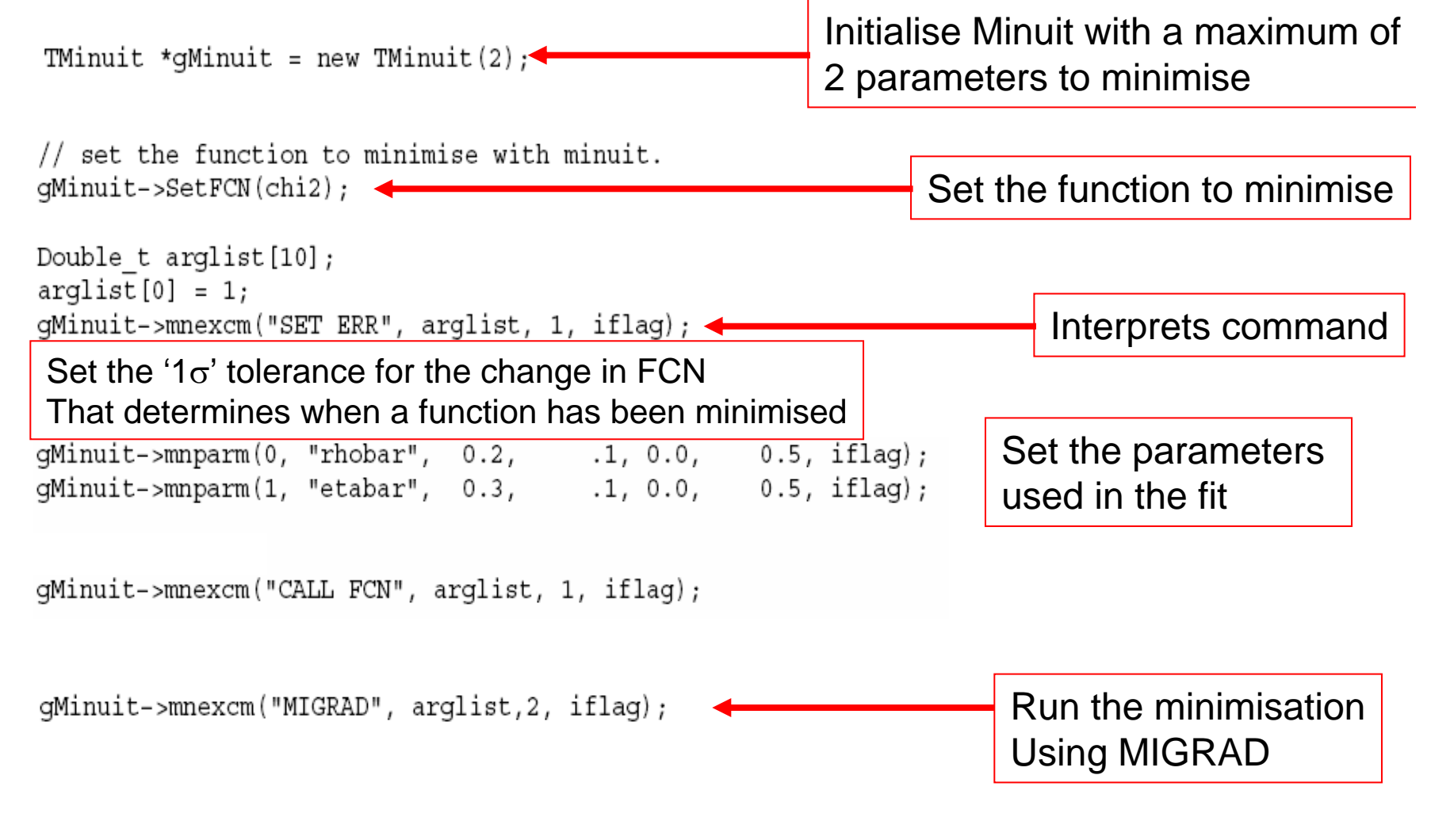

# MIGRAD vs. HESSE vs. MINOS

### **• MIGRAD**

**Performs a local function minimization using a modified version of the** Davidson-Fletcher-Powell switching method described in Fletcher, Comp.J. **13**,317 (1970).

### **HESSE**

 Calculates the full second-derivative matrix of the user function FCN using a finite difference method. This is often used to improve upon the result obtained by MIGRAD.

#### $\mathcal{L}_{\mathcal{A}}$ MINOS

- П Performs a MINOS error analysis. This can result in different errors than obtained using MIGRAD or HESSE methods. In general one obtains asymmetry errors from MINOS.
- $\mathcal{L}_{\mathcal{A}}$  You should use (at least) HESSE after MIGRAD to obtain reliable errors for a given fit result. MINOS will give the best estimate of the errors of a given set of parameters.

- $\mathcal{L}_{\text{max}}$  Using the FitUT program
	- 1. Run the program and note the output values of the apex coordinates and errors.
	- 2. Run with the –hesse and –minuit options and note how the fitted values and errors change, and what the different options are doing.
	- 3. What is the significance of the correlation between the two fit parameters?
	- 4. What do you do when the fit fails to converge?

- $\mathcal{L}_{\text{max}}$  Using the FitUT program
	- 1. Run the program and note the output values of the apex coordinates and errors.
	- 2. Run with the –hesse and –minuit options and note how the fitted values and errors change, and what the different options are doing.
	- 3. What is the significance of the correlation between the two fit parameters?
	- 4. What do you do when the fit fails to converge?
- $\mathcal{L}_{\mathcal{A}}$ Try extending the program to include  $\gamma = (82 \pm 20)^\circ$ .

- $\mathcal{L}^{\mathcal{A}}$  Using the FitUT program
	- 1. Run the program and note the output values of the apex coordinates and errors.
	- 2. Run with the –hesse and –minos options and note how the fitted values and errors change, and what the different options are doing.
	- 3. What is the significance of the correlation between the two fit parameters?
	- 4. What do you do when a fit fails to converge?
- $\mathcal{L}^{\mathcal{A}}$ Try extending the program to include  $\gamma = (82 \pm 20)$ °.
	- L. So add the  $\chi^2$  term:

$$
\chi^{2} = \frac{\left(\gamma_{meas} - \gamma(\overline{\rho}, \overline{\eta})\right)^{2}}{\sigma_{\gamma_{meas}}^{2}}
$$
  
where  $\gamma = \text{atan}\left(\frac{\overline{\eta}}{\overline{\rho}}\right)$ 

### Possible commands for mnexcm

### void mnexcm(const char \*command, Double\_t \*plist, Int\_t llist, Int\_t &ierflg)

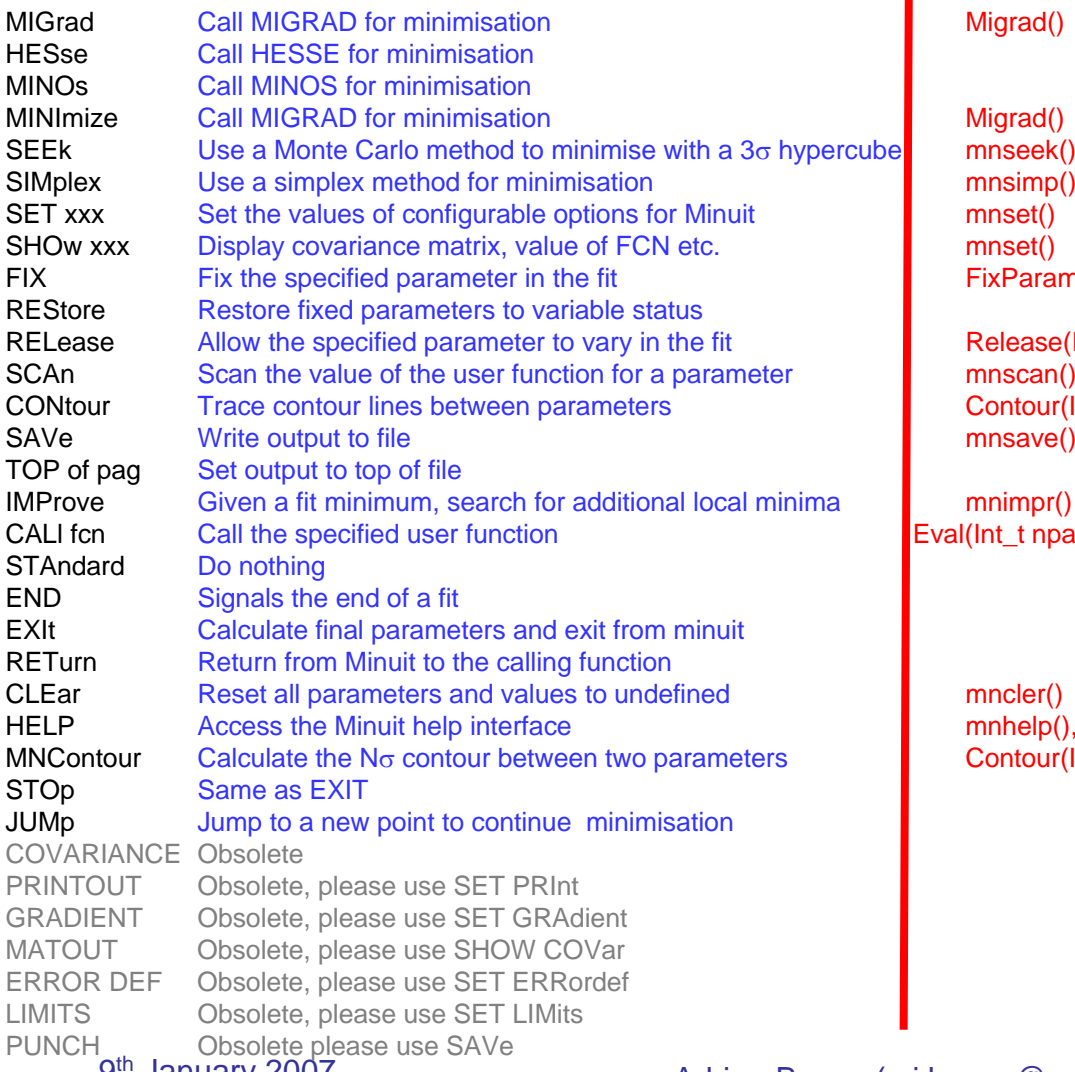

#### **equivalent TMinuit function call and interval and interval and interval and interval and interval and interval and interval and interval and interval and interval and interval and interval and interval and interval and**

seek() Parameter(Int tiPar)

ease(Int\_t iPar) ntour(Int\_t npoints=10, Int+t pa1=0, Int\_t pa2=1)

Lt npar,Double\_t \*grad,Double\_t &val,Double\_t&fval,Double\_t \*par,Int\_t flag)

help(), mnhelp (TString command) ntour (Int t npoints=10, Int+t pa1=0, Int t pa2=1)

# RooFit

### **Synopsis:** A fitting package to facilitate complex likelihood fits within the HEP community. This is an extremely flexible and an extendible set of tools.

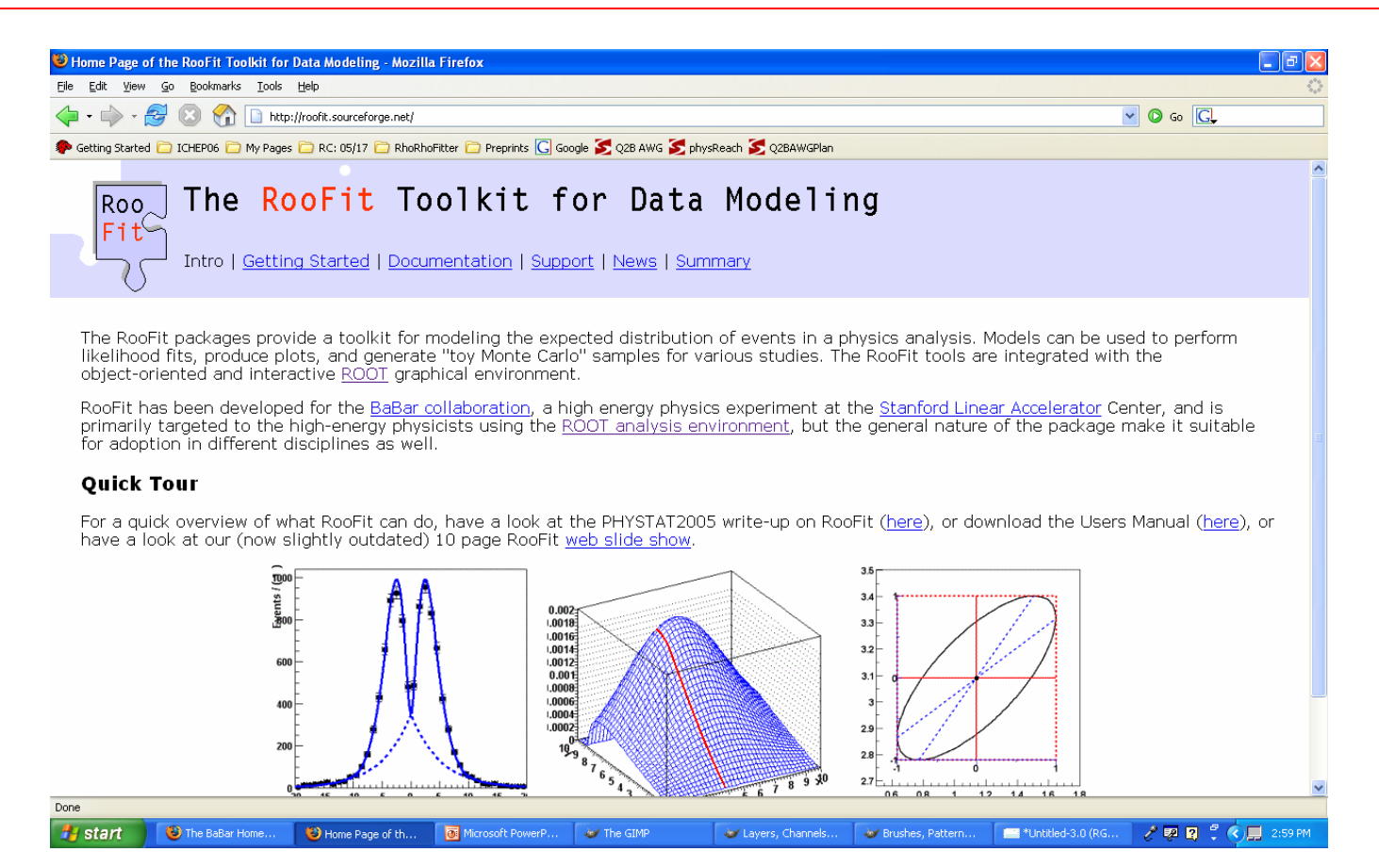

### More information is available at http://roofit.sourceforge.net

9<sup>th</sup> January 2007 **Adrian Bevan (a.j.bevan@qmul.ac.uk)** 2007

See the sourceforge website for examples, tutorials and a user guide.

# Basic Types

- RooRealVar
	- Used for discriminating variables (x,y,...).
	- Used for shape parameters (Gaussian width and mean etc.).
- **Probability Density Function types (e.g.** RooPolynomial and RooGaussian)
	- See the RooFit web site for examples and a user guide listing other available PDF types.
- RooDataSet
	- П Data container that stores information on an entry by entry basis.
	- Can get a TTree from a RooDataSet.

## Example: Peak finding

**Fit for a Gaussian peak of known mass on a** polynomial background.

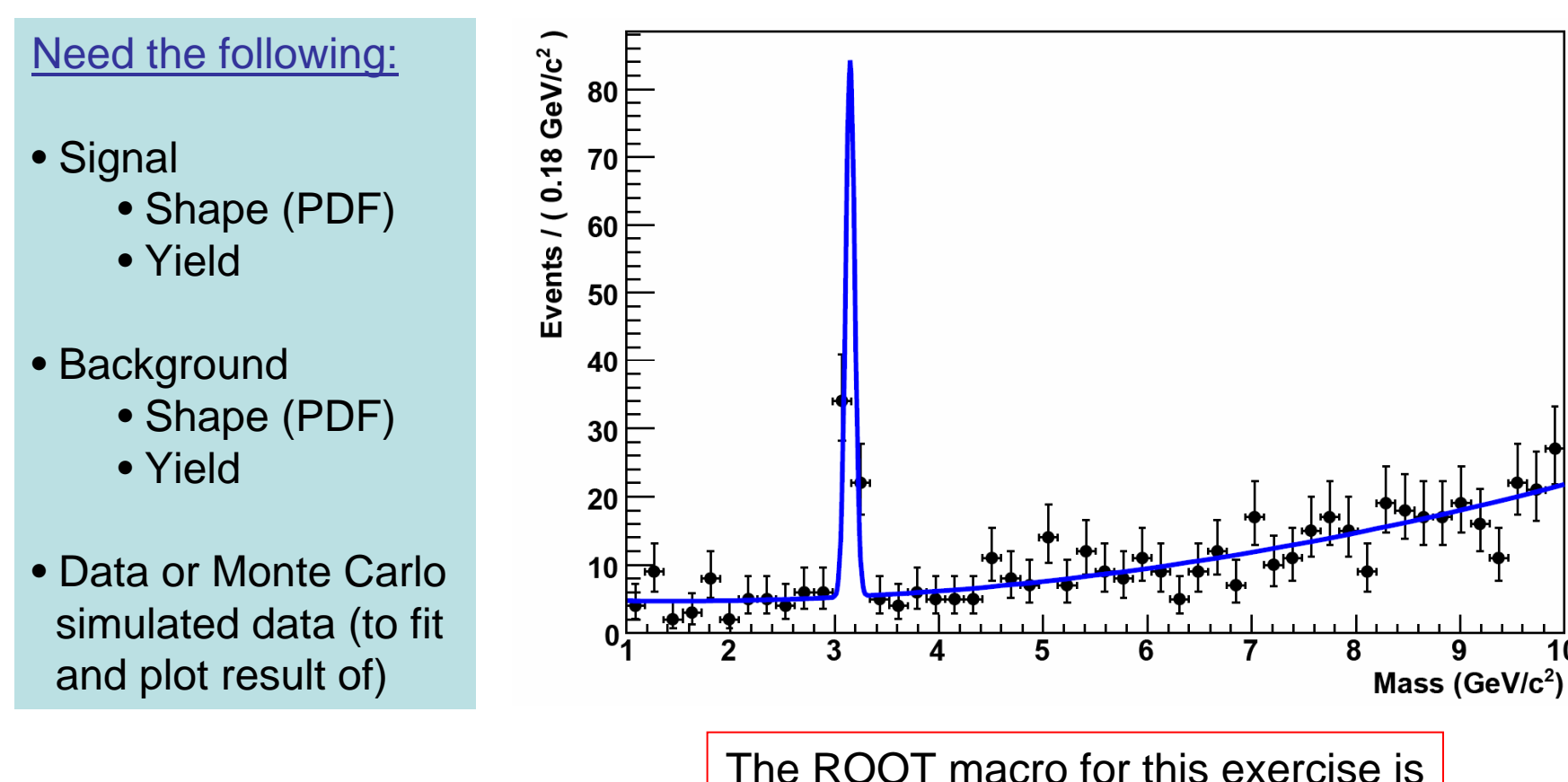

yeti07/fitting/rf\_fit\_for\_peak.cc

10

# Peak finding: Signal PDF

**Need to define the discriminating variable:** 

RooRealVar mass ("mass", "Mass", 1, 10, "GeV/c^{2}");

Allowed range for the parameter mass

### **Then define the signal PDF** Parameter fixed to 3.15RooRealVar sig mu ("sig mu", "mean",  $3.15$ ; RooRealVar sig sigma ("sig sigma", "width", 0.05, 0.0, 0.1); Parameter set to 0.05range

RooGaussian sig pdf ("sig pdf", "signal pdf", mass, sig mu, sig sigma);

$$
G(x, \mu, \sigma) = \frac{1}{\sigma \sqrt{2\pi}} e^{-(x-\mu)^2/2\sigma^2} \qquad \qquad \frac{\Gamma}{x}
$$

$$
\begin{array}{cccc}\n\uparrow & \uparrow & \uparrow \\
x & \mu & \sigma\n\end{array}
$$

### Peak finding: Background PDF

**Use the same discriminating variable as the signal** 

#### $\mathcal{L}_{\mathcal{A}}$ Define the background PDF

RooRealVar bg\_pol1("bg\_pol1", "linear coefficient", 0.01, -10, 10.); RooRealVar bq pol2("bq pol2", "quadratic coefficient", 0.05, -10, 10);

 $P = ax + bx^2 + C$ 

RooArqList bqCoefList; bgCoefList.add(bg pol1); bgCoefList.add(bg pol2);

C is determined from the automatic PDF normalisation in RooFit

RooPolynomial bg pdf ("bg pdf", "background pdf", mass, bgCoefList);

■ RooFit defines a polynomial of order *n* (*Pn*) as

$$
Pn = \sum_{i=1}^{n} a_i x^i + C
$$

# Peak finding: Total PDF

### **Need to define signal and background yields**

RooRealVar signalYield("signalYield", "", 50.0, -10.0, 150.0); RooRealVar backgroundYield("backgroundYield", "", 500.0, 0.0, 15000.0);

### ■ And make the total PDF that corresponds to the extended likelihood that we want to fit

RooArqList pdfList; pdfList.add(sig pdf); pdfList.add(bq pdf);

RooArgList coefList; coefList.add(signalYield); coefList.add(backgroundYield); Need to respect the order that you Add the PDFs and the yields.

**If the number of entries added to the** pdfList match the number for the coefList, RooFit will automatically set up an extended likelihood fit.

RooAddPdf TotalPdf("TotalPdf", "Extended PDF", pdfList, coefList);

$$
TotalPdf = N_{signal} \left[ \frac{1}{\sigma \sqrt{2\pi}} e^{-(x-\mu)^2/2\sigma^2} \right] + N_{background} \left[ ax + bx^2 + C \right]
$$

### Peak finding: Generate & fit a toy data sample

### ■ Use *TotalPdf* to generate a data set

Int t nToGen =  $(int t)$  (signalYield.getVal() + backgroundYield.getVal()); RooDataSet \* data =  $(RooDataSet*)TotalPdf.getcheck(RoOArgSet(mass), nToGen);$ 

The set of discriminating variables to generate

RooFitResult \* result = TotalPdf.fitTo(\*data, "etr");

#### AVAILABLE FIT OPTIONS:

■ Then fit…

- "m" = MIGRAD only (no MINOS)
- "s" = Estimate step size with HESSE
- "h" = Run HESSE after MIGRAD
- "e" = Perform extended –lnL fit
- " $0" = Run MIGRAD with strategy MINUIT 0 (don't calculate correlation)$ matrix – not valid if running HESSE or MINOS)
- "q" = Switch off verbose mode
- "l" = Save log file with values at each MINUIT step
- = Show change in parameters at each step
- " $t" =$ Time the fit
- " $r$ " = Save the fit output in a RooFitResult object.

### Peak finding: Looking at the data and fit result

### **The fit result obtained is printed to the screen:**

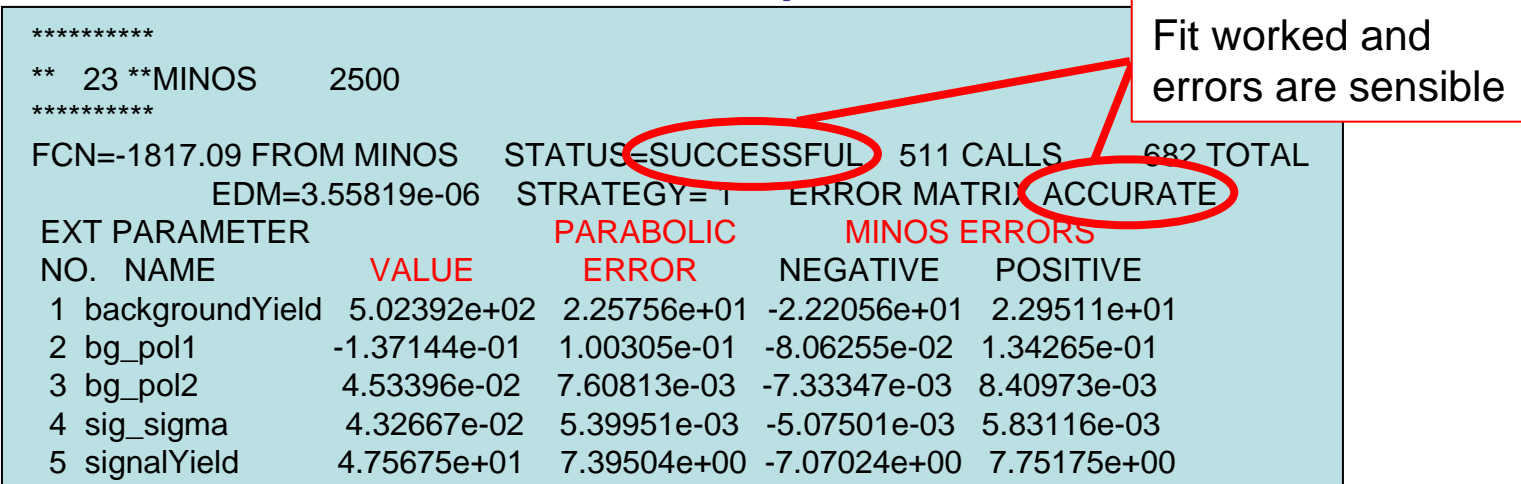

### Get a RooPlot

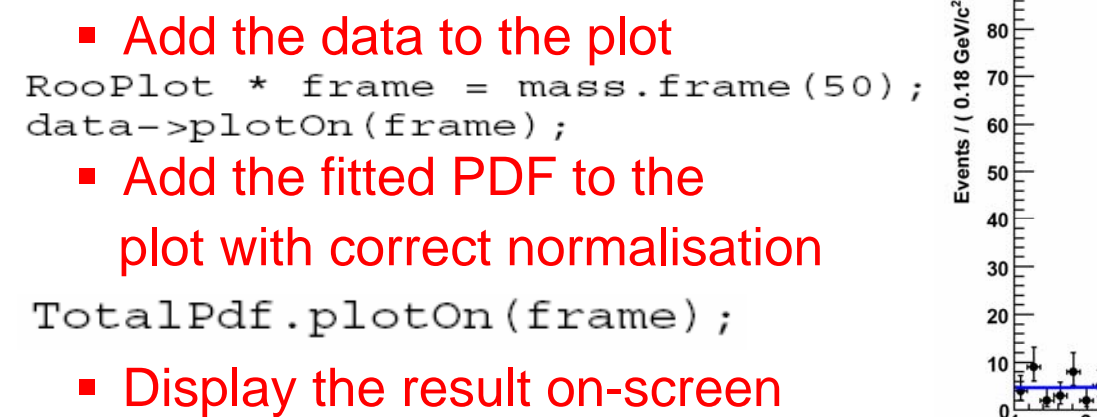

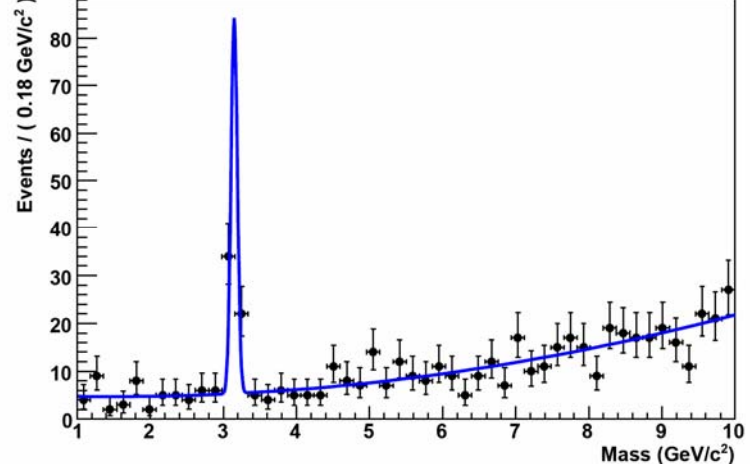

# Peak finding: Validating the fit

- $\bullet$   $\chi^2$  and likelihood fits are intrinsically biased. So the fit needs to be validated before you can trust the result.
	- The first step in validating a fit is to run ensembles of toy MC simulations and compare the results with the fit to data.
	- L. Then check the pull distribution.

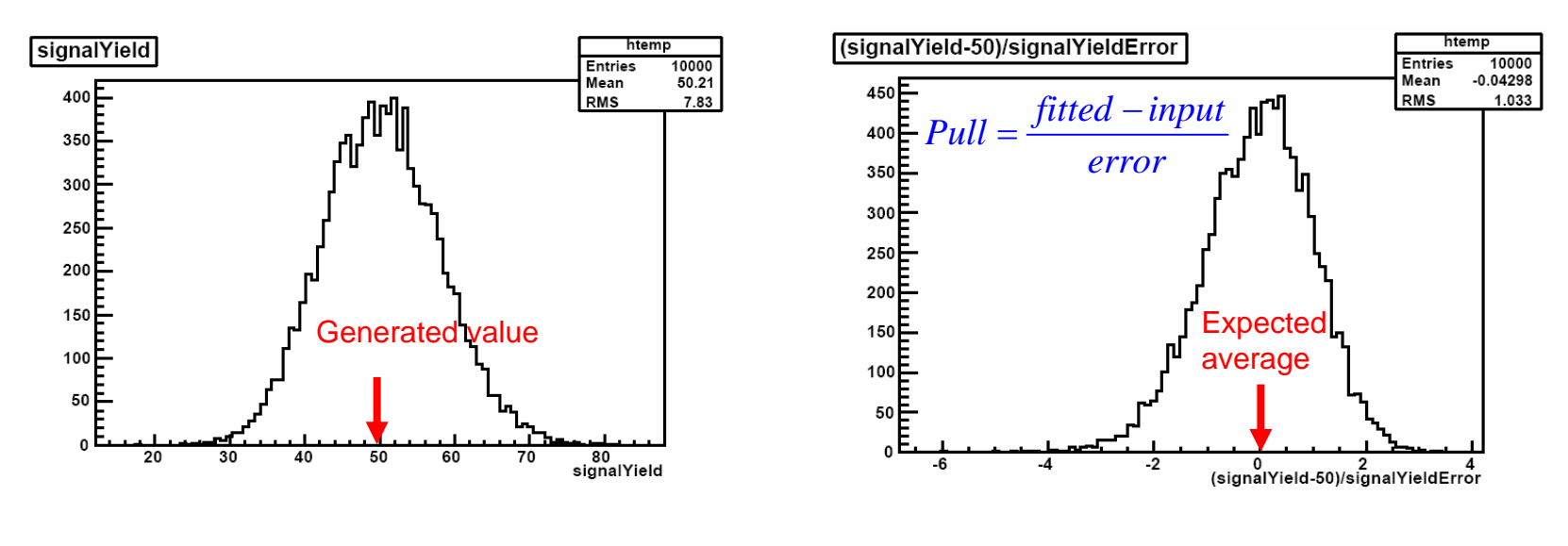

# Peak finding: Validating the fit

- $\mathcal{L}_{\mathcal{A}}$  If the fit works then you can compare the value of –ln*L* you obtain in data with that of the ensemble of toy MC experiments that you run.
	- -In*L* from data should be compatible with the toys or you have a problem!

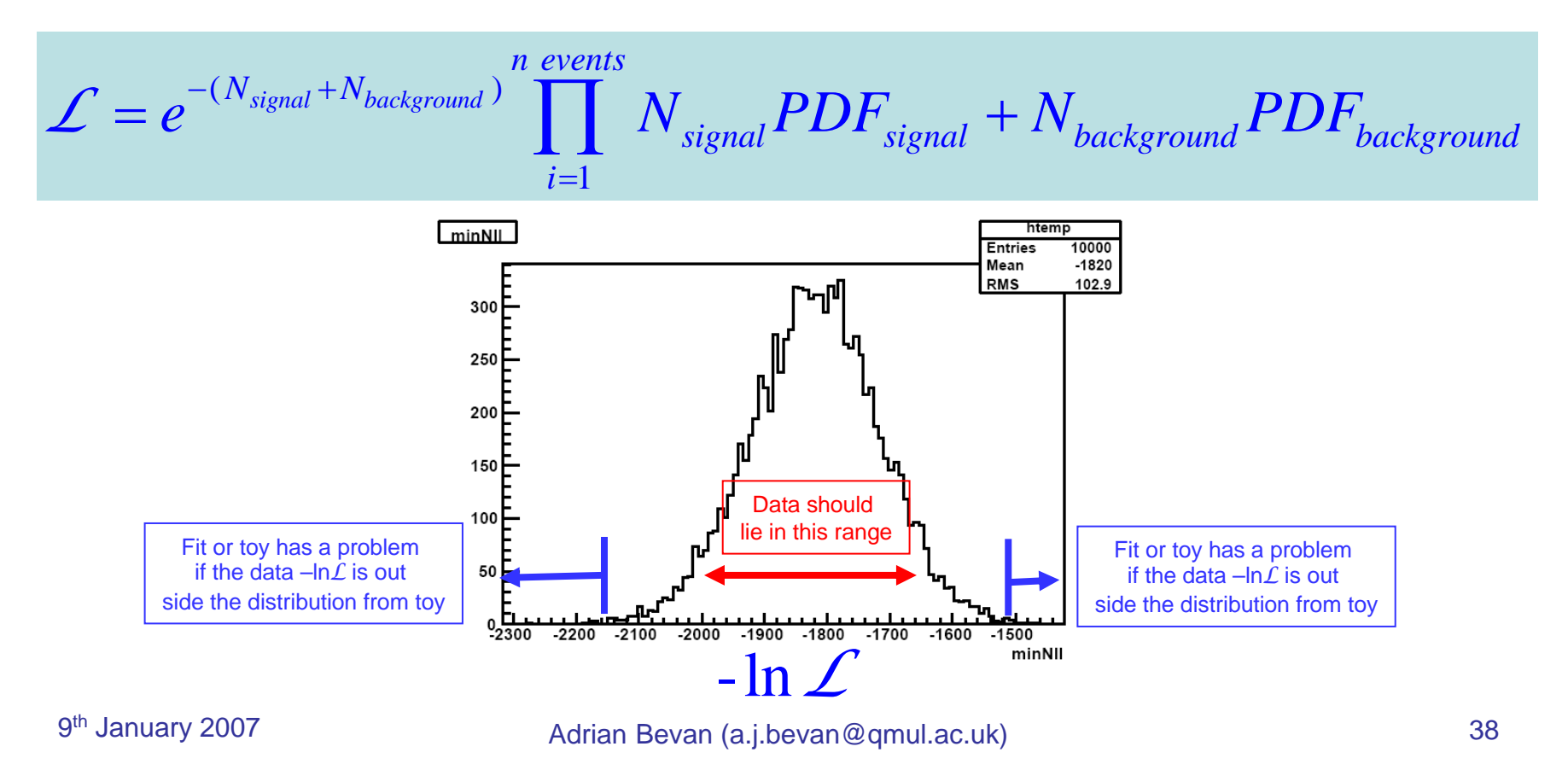

### Exercises: Peak Finding

- 1. Run the macro yeti07/fitting/rf\_fit\_for\_peak.cc and look at the resulting plot and fit result.
- 2. Change the signal yield from 50 events and see what happens.
- 3. Increase the background yield by a factor of 10, 20, 100 and see what happens to the error on the signal yield.

### Exercises: Peak Finding

- 1. Run the macro yeti07/fitting/rf\_fit\_for\_peak.cc and look at the resulting plot and fit result.
- 2. Change the signal yield from 50 events and see what happens.
- 3. Increase the background yield by a factor of 10, 20, 100 and see what happens to the error on the signal yield.
- 4. Run the macro yeti07/fitting/rf\_toy\_mc.cc
	- 1. What are the mean  $(\mu)$  and width  $(\sigma)$  of the pull distribution when you fit a Gaussian to them?
	- 2. If you increase the number of toy MC studies run to 1000 toys what happens to  $\mu$  and  $\sigma$ ?

# **Summary**

### **• You have seen**

- How to do simple fits using ROOT.
	- Fitting a user defined PDF to a histogram (or data from a TTree).
- **How to write a program that uses TMinuit to solve a problem.** 
	- $\blacksquare$  Fitting for model parameters given the results of measurements from experiment.
- How to write a fit using RooFit, and how to use ensembles of toy Monte Carlo simulated data to check that the fit is unbiased.
	- Hunting for a particle of known mass, sitting on a slowly varying background.
- $\mathcal{L}_{\mathcal{A}}$  More information on fitting using ROOT and RooFit is available on the web:

http://root.cern.ch http://roofit.sourceforge.net http://www.pp.rhul.ac.uk/~cowan/stat\_yeti.html http://www.ph.qmul.ac.uk/~bevan/yeti/index.html

### Answers

### Exercises: Triple Gaussian

#### 1.The fit output is: (likelihood fit using MINOS)

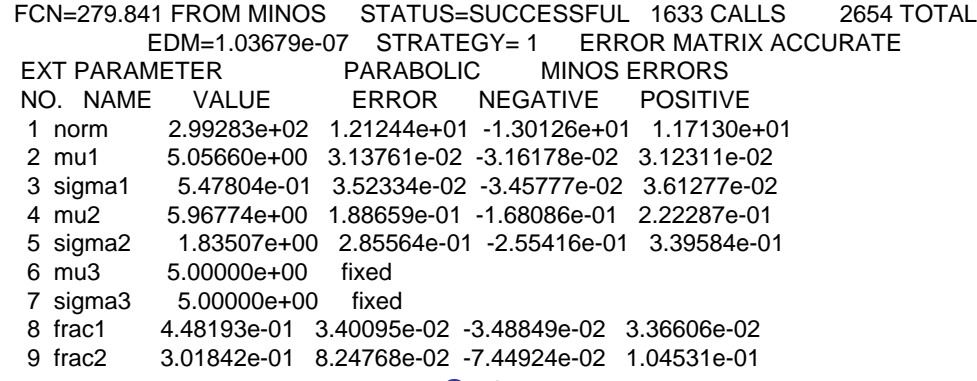

#### 2.The corresponding  $\chi^2$  fit result is

FCN=56.4376 FROM MIGRAD STATUS=CONVERGED 421 CALLS 422 TOTALEDM=1.00695e-07 STRATEGY= 1 ERROR MATRIX ACCURATE EXT PARAMETER STEP FIRST NO. NAME VALUE ERROR SIZE DERIVATIVE 1 norm 2.92910e+02 9.93126e+00 3.54802e-05 -1.74127e-022 mu1 5.04437e+00 3.59062e-02 2.11292e-05 1.36630e-023 sigma1 5.26065e-01 4.85833e-02 6.13261e-05 -9.31252e-03 4 mu2 5.70132e+00 1.94817e-01 7.92342e-05 8.87536e-035 sigma2 1.40108e+00 2.50419e-01 1.62533e-04 5.24887e-03 6 mu3 5.00000e+00 fixed 7 sigma3 5.00000e+00 fixed 8 frac1 4.21881e-01 6.18272e-02 1.31500e-04 -7.82614e-039 frac2 2.74470e-01 5.47831e-02 2.14242e-04 -5.61992e-03

### where most of the parameter error have increased.

3. The results don't significantly change, but the error is marginally better using these options.

### Exercises: Triple Gaussian

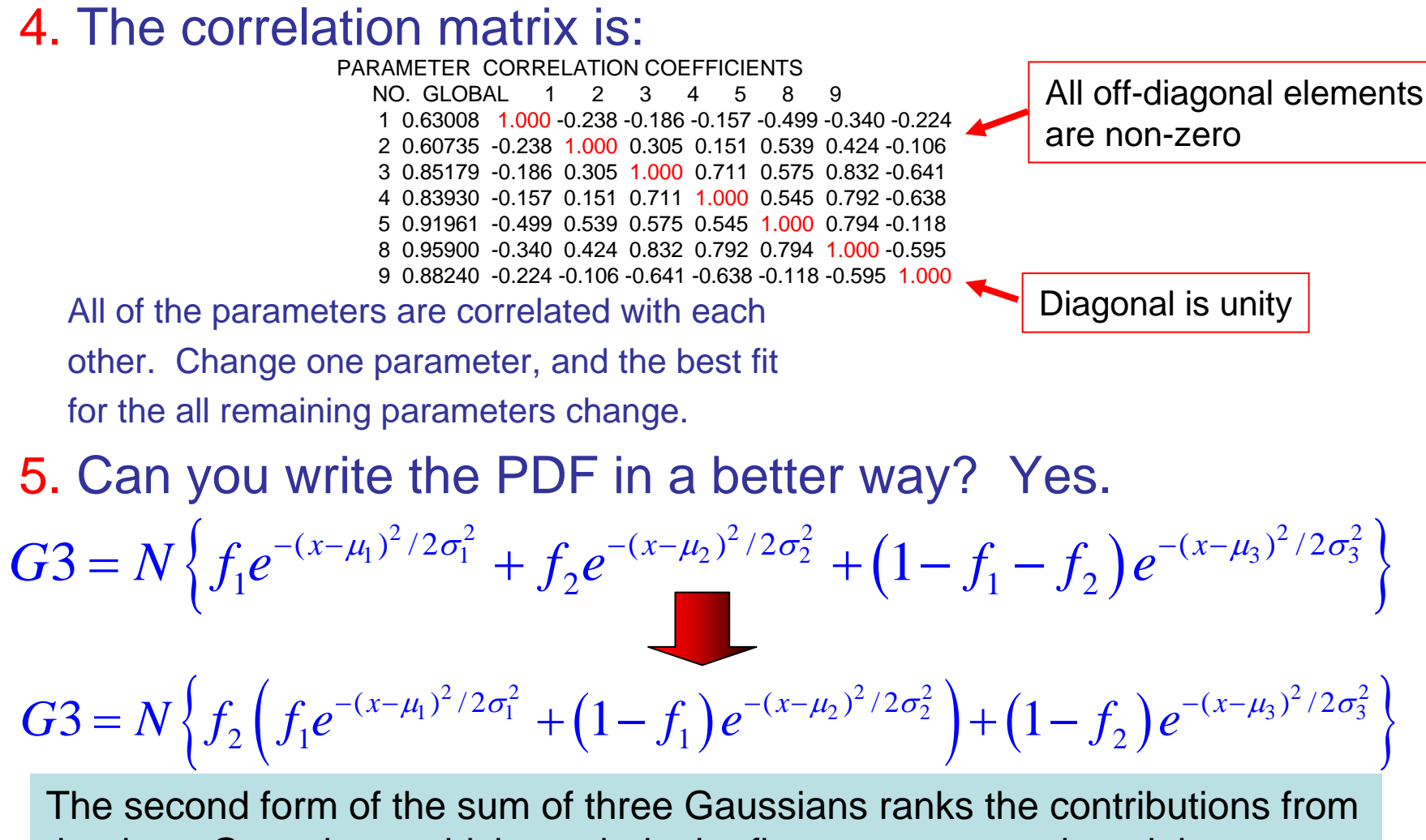

the three Gaussians, which can help the fitter converge to the minimum more quickly than the original implementation of the function. Such a finesse is usually worth making when a function is very heavily used.

- $\mathcal{L}_{\mathcal{A}}$  Using the FitUT program
	- **1.**  $\bar{\rho} = 0.17 \pm 0.04, \bar{\eta} = 0.32 \pm 0.02$
	- 2.HESSE and MINOS give the same errors as MIGRAD to 2d.p.
	- 3. The fit parameter correlation is -0.597, so the parameters are highly correlated.

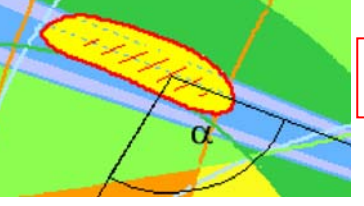

The error ellipse is tilted.

- 4. What do you do when a fit fails to converge?
	- a) Try a different start value (in case you are too far from the minimum to converge)
	- b) Try to fix a parameter: If parameters are highly correlated, fixing one to a reasonable value can help improve the convergence property of a fit. Do you need to re-write the fit so that it is simpler (less parameters)?
- П Include  $\gamma = (82 \pm 20)$ °, you should fit

 $\overline{\rho} = 0.15 \pm 0.04$ ,  $\overline{\eta} = 0.32 \pm 0.02$ 

### And the correlation changes to -0.554

П N.B. 180 $-\alpha-\beta=63$  degrees, so the shift in fitted parameters comes from a mild discrepancy  $(1\sigma)$  between the three angles.

## Exercises: Peak Finding

- $\mathcal{L}_{\mathcal{A}}$  If you increase the background yield, the error on the signal yield increases
	- L. For 10K backround, the error on signal yield is  $\pm 13.0$ events.
	- $\mathcal{L}_{\mathcal{A}}$ For 500 background events, the error on signal yield is  $\pm 7.4$ events for 500.
- a<br>Ma Toys:
	- П ■ 100 Toys  $\mu_{_{pull}} = -0.14 \pm 0.10, \; \; \sigma_{_{ pull}} = 0.96 \pm 0.07$
	- $\blacksquare$ ■ 1000 Toys  $\mu_{\textit{pull}} = -0.06 \pm 0.03, \ \sigma_{\textit{pull}} = 1.03 \pm 0.02$
	- L. ■ 10000 Toys  $\mu_{pull} = 0.04 \pm 0.01$ ,  $\sigma_{pull} = 1.03 \pm 0.007$
	- **Looks biased.**
	- **The pull distribution is asymmetric because of** the Poisson nature of the signal yield. If you increase the signal yield and repeat the toy experiment this bias will be reduced.

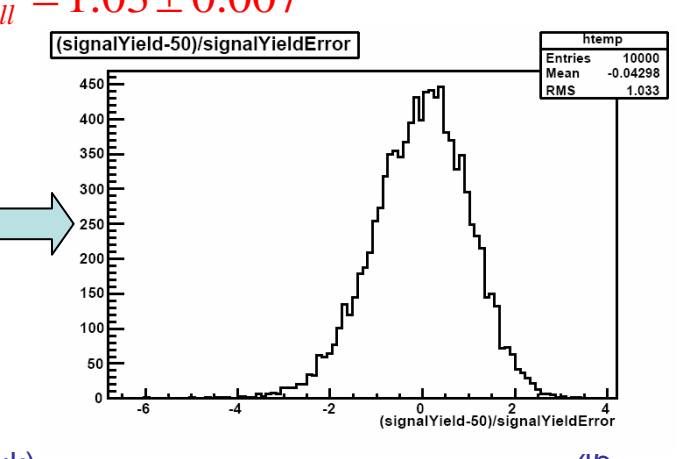